[网络相关](https://zhiliao.h3c.com/questions/catesDis/2089) **[韦家宁](https://zhiliao.h3c.com/User/other/174870)** 2024-07-03 发表

### 组网及说明 Fa0/1 Fa0/1 10.0.0.0/30 Fa0/  $184$  $184'$ Fa0/0  $D<sub>1</sub>$ **D<sub>2</sub>**  $2:1/64$  $1:1/64$ EaO tunnel 0:3::/64 Fan PC-P

## 组网说明:

本案例采用思科模拟器的路由器来部署IPV6 6 to 4的环境,在该网络中,IPV6的网络需要穿越IPV4的 网络, 因此要使用6 to 4的解决方案来满足需求。

# 配置步骤

# 配置思路:

- 1、按照网络拓扑图配置IPV4地址、IPV6地址。
- 2、按照网络拓扑图配置 6 to 4

### 配置关键点

(1)基础网络配置。

- Router>ena Router#conf t
- Enter configuration commands, one per line. End with CNTL/Z.
- Router(config)#hos R1
- R1(config)#int f 0/0
- R1(config-if)#ipv6 enable
- R1(config-if)#ipv6 address 1::1/64
- R1(config-if)#no shutdown
- R1(config-if)#exit
- R1(config)#int f 0/1
- R1(config-if)#ip address 10.0.0.1 255.255.255.252
- R1(config-if)#no shutdown
- R1(config-if)#exit
- R1(config)#ip route 0.0.0.0 0.0.0.0 10.0.0.2
- R1(config)#ipv6 u
- R1(config)#ipv6 unicast-routing
- R1(config)#do wr
- Building configuration...
- [OK]
- R1(config)#

## R2:

Router>ena Router#conf t Enter configuration commands, one per line. End with CNTL/Z. Router(config)#hos R2 R2(config)#int f 0/0 R2(config-if)#ipv6 enable R2(config-if)#ipv6 address 2::1/64 R2(config-if)#no shutdown R2(config-if)#exit R2(config)#int f 0/1 R2(config-if)#ip address 10.0.0.2 255.255.255.252

R2(config-if)#no shutdown R2(config-if)#exit R2(config)#ip route 0.0.0.0 0.0.0.0 10.0.0.1 R2(config)#ipv6 u R2(config)#ipv6 unicast-routing R2(config)#do wr Building configuration... [OK] R2(config)#

(2)配置 6 to 4 R1: R1(config)#int tunnel 0 R1(config-if)#ipv6 enable R1(config-if)#ipv6 address 3::1/64 R1(config-if)#tunnel source f 0/1 R1(config-if)#tunnel destination 10.0.0.2 R1(config-if)#tunnel mode ipv6ip R1(config-if)#no shutdown R1(config-if)#exit R1(config)#ipv6 route ::/0 3::2 R1(config)#do wr Building configuration... [OK]

R2: R2(config)#int tunnel 0 R2(config-if)#ipv6 enable R2(config-if)#ipv6 address 3::2/64 R2(config-if)#tunnel source f 0/1 R2(config-if)#tunnel destination 10.0.0.1 R2(config-if)#tunnel mode ipv6ip R2(config-if)#no shutdown R2(config-if)#exit R2(config)#ipv6 route ::/0 3::1 R2(config)#do wr Building configuration... [OK] R2(config)#

PC分别填写IPV6地址,且能相互PING通。

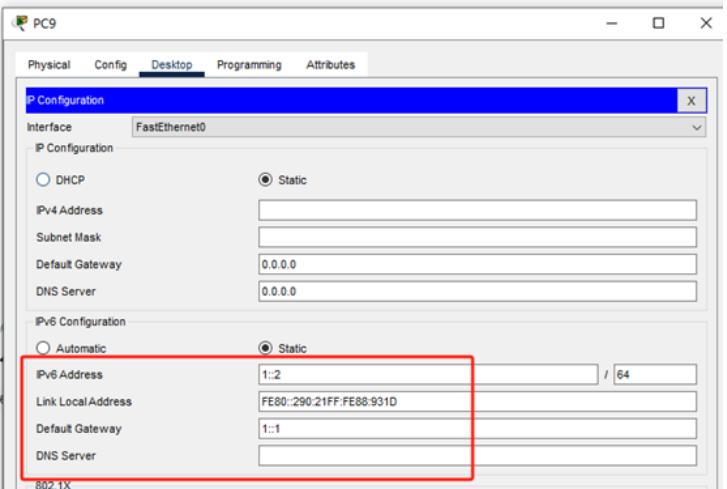

 $\hfill \square$  $\overline{\mathsf{x}}$ 

 $\overline{\phantom{0}}$ 

 $-$ 

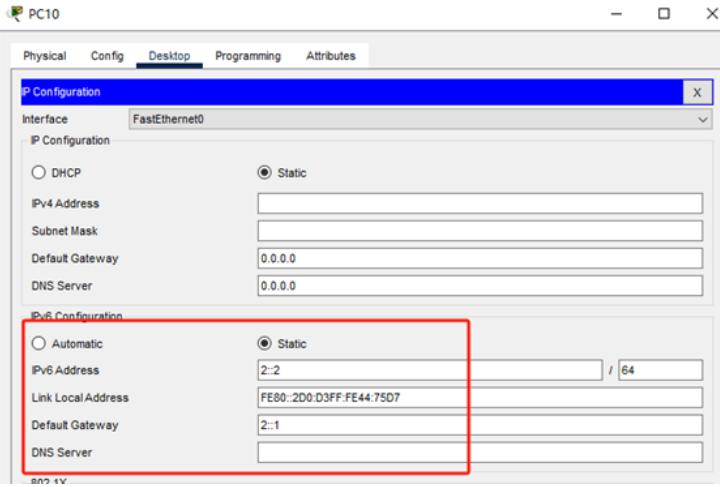

P<sub>PC9</sub>

Physical Config Desktop Programming Attributes

and Prompt Comm Pinging 2::1 with 32 bytes of data: Request timed out Request timed out.<br>Request timed out. Demiset timed out Ping statistics for 2::1:<br>Packets: Sent = 4, Received = 0, Lost = 4 (100% loss),  $C:\\>$ ping 2::2 Pinging 2::2 with 32 bytes of data: Reply from 2::2: bytes=32 time<lms TTL=127<br>Reply from 2::2: bytes=32 time<lms TTL=127<br>Reply from 2::2: bytes=32 time<lms TTL=127<br>Reply from 2::2: bytes=32 time<lms TTL=127 Ping statistics for 2::2:<br>Packets: Sent = 4, Received = 4, Lost = 0 (0% loss),<br>Approximate round trip times in milli-seconds:<br>Minimum = 0ms, Maximum = 0ms, Average = 0ms  $C:\\>$ ping 2::2 Pinging 2:: 2 with 32 bytes of data: Reply from 2::2: bytes=32 time<lms TTL=126<br>Reply from 2::2: bytes=32 time<lms TTL=126<br>Reply from 2::2: bytes=32 time<lms TTL=126<br>Reply from 2::2: bytes=32 time<lms TTL=126 Ping statistics for 2::2:<br>Packets: Sent = 4, Received = 4, Lost = 0 (04 loss),<br>Approximate round trip times in milli-seconds:<br>Minimum = 0ms, Maximum = 0ms, Average = 0ms

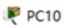

Physical Config Desktop Programming Attributes **Command Prompt** Cisco Packet Tracer PC Command Line 1.0<br> $C:\pmb>{p}$ ing 1::2 Pinging 1::2 with 32 bytes of data: Reply from 1::2: bytes=32 time<lms TTL=127<br>Reply from 1::2: bytes=32 time<lms TTL=127<br>Reply from 1::2: bytes=32 time<lms TTL=127<br>Reply from 1::2: bytes=32 time<lms TTL=127 Ping statistics for 1::2:<br>Packets: Sent = 4, eceived = 4, Lost = 0 (0% loss),<br>Approximate round trip times in milli-seconds:<br>Minimum = 0ms, Maximum = 0ms, Average = 0ms  $C:\n\geq\nDing 1::2$ Pinging 1::2 with 32 bytes of data: Reply from 1::2: bytes=32 time<lms TTL=126<br>Reply from 1::2: bytes=32 time<lms TTL=126<br>Reply from 1::2: bytes=32 time=7ms TTL=126<br>Reply from 1::2: bytes=32 time<lms TTL=126 Ping statistics for 1::2:<br>
Packets: Sent = 4, Received = 4, Lost = 0 (04 loss),<br>
Approximate round trip times in milli-seconds:<br>
Minimum = 0ms, Maximum = 7ms, Average = 1ms  $\mathbb{R}^n$ 

分别查看R1、R2的IPV6路由表,发现IPV6静态路由已经写入到路由表中。

|<br>|R1(config)#do sh ipv6 ro<br>|IPv6 Routing Table - 6 entries Arteoning Table - 6 entries<br>
Codes: C - Connected, L - Local, S - Static, R - RIP, B - BGP<br>
U - Per-user Static route, M - MIPv6<br>
U - Per-user Static route, M - MIPv6<br>
Il - ISIS L1, I2 - ISIS L2, IA - ISIS interarea, IS via 3::2<br>1:/64 [0/0]<br>1:1/128 [0/0]<br>1:1/128 [0/0]<br>3::4 = 1: FastEthernet0/0<br>3::64 [0/0]<br>3::46 [0/0]<br>3::1/128 [0/0]<br>3:1/128 [0/0]<br>Fast: Tunne10<br>FFO::/8 [0/0]<br>FFO::20 [0/0]  $\bar{\mathbf{c}}$  $\mathbf{L}$  $\mathbf{c}$  $\mathbf{r}$ L.  $via$ ::, Null0  $R1$  (config) #

R2(config)#do sh ipv6 ro<br>
IPv6 Routing Table - 6 entries<br>
Codes: C - Connected, L - Local, S - Static, R - RIP, B - BGP<br>
U - Per-user Static route, M - MIPv6<br>
I1 - ISIS L, I2 - ISIS L, R - ISIS Interarea, IS - ISIS surmar  ${\rm via}::, {\rm Null0} \atop {\rm R2\,(config)}\,\sharp]$ 

Copy

至此,思科路由器6 to 4典型组网配置案例已完成。